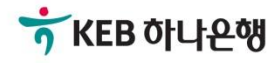

# 기업뱅킹 사용 설명서

KEB Hanabank corporate Banking User Manual

# 계좌설정 > 인증정보 전은행계좌관리

# 인증정보 수정

등록된 인증정보가 변경된 경우 수정이 가능합니다. 동일한 인증방식, 동일한 인증서로 등록된 은행은 같이 선택하여 수정할 수 있습니다.

인증정보

· 등록된 금융기관의 인증정보를 수정하거나 관리할수 있습니다.

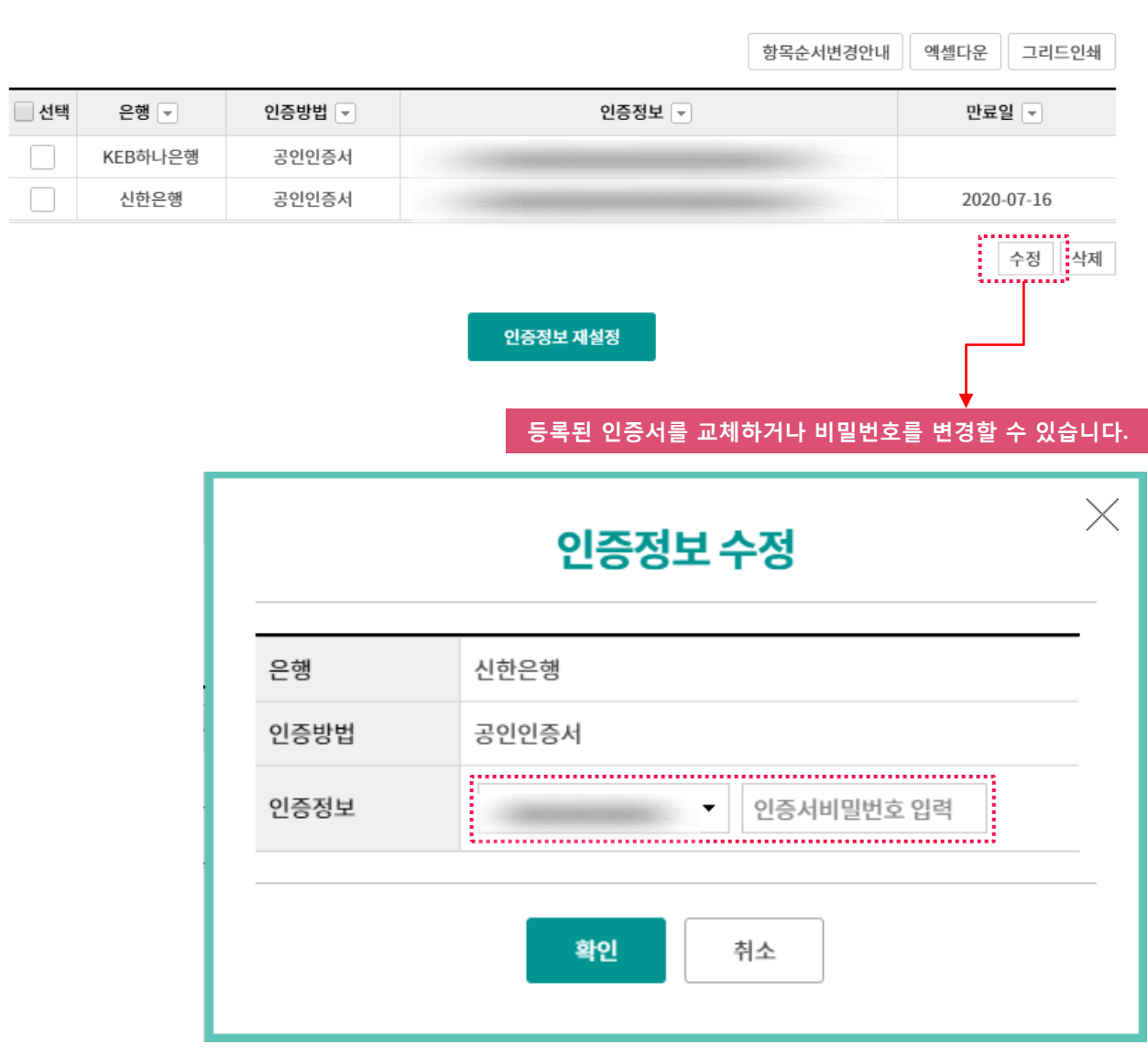

#### ※ 참고하세요! 인증방식이 변경된 경우는 인증정보를 삭제하싞 후 새로 계좌를 등록해야합니다.

등록된 인증정보를 삭제하시면 등록된 계좌정보도 삭제되어 더이상 조회하거나 집금하실 수 없습니다.

인증정보

· 등록된 금융기관의 인증정보를 수정하거나 관리할수 있습니다.

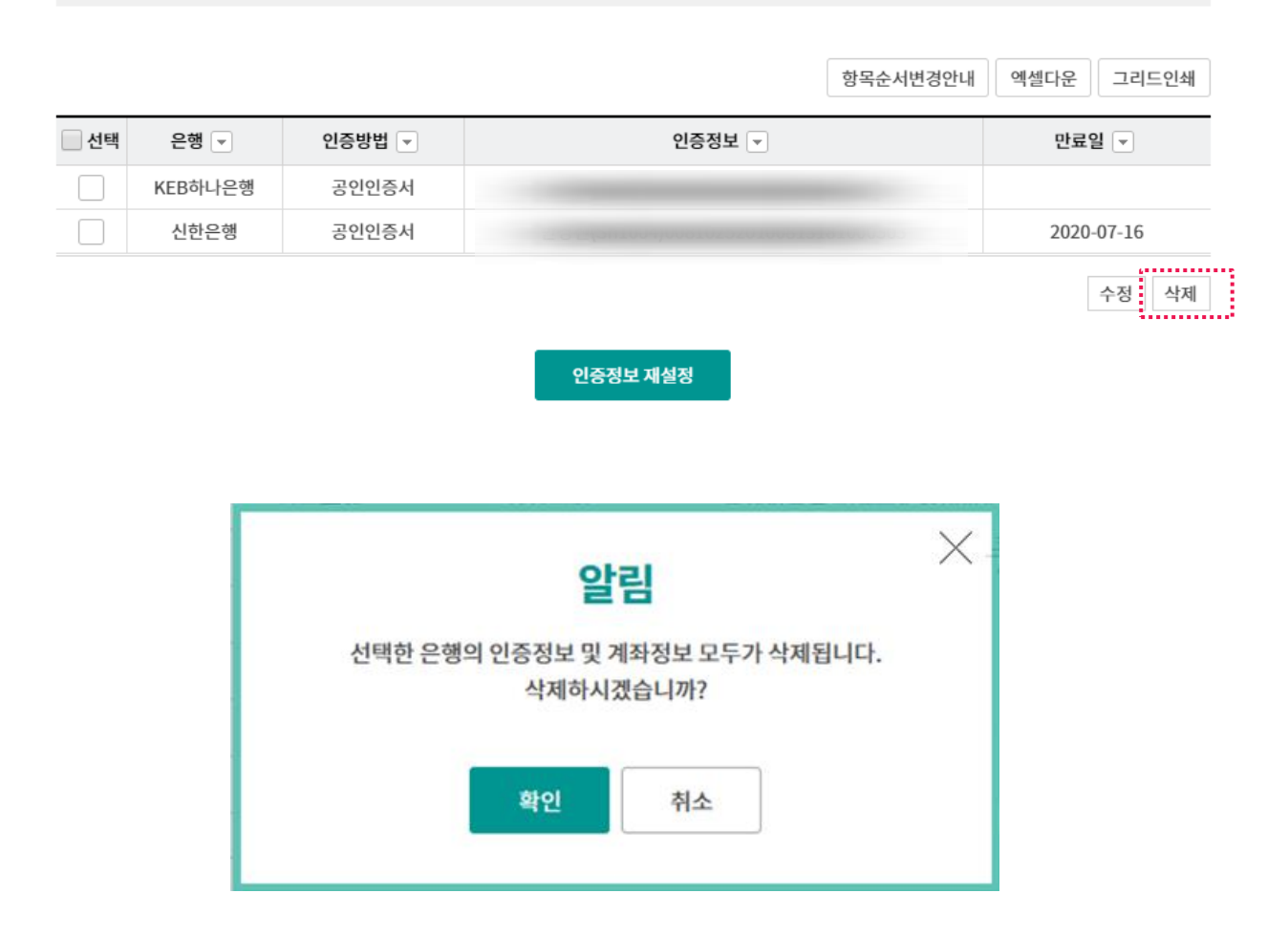

※ 참고하세요! 계좌정보관리에 등록했던 계좌들을 모두 삭제해도 인증정보는 남아 있으며 다시 계좌를 추가할 수 있습니다. 컴퓨터가 변경된 경우 새로운 컴퓨터에 인증서를 저장하싞 후 인증정보 재설정하시면 이전에 설정된 계좌정보를 동일하게 사용하실 수 있습니다.

## 인증정보

· 등록된 금융기관의 인증정보를 수정하거나 관리할수 있습니다.

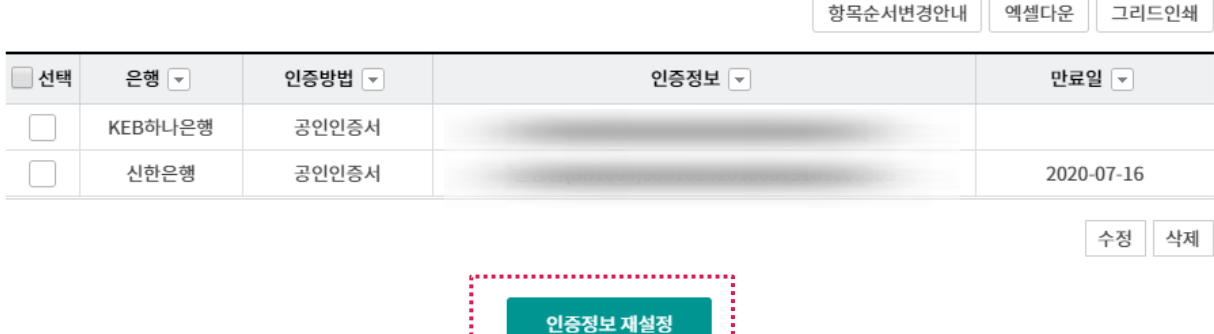

※ 참고하세요! 새롭게 사용할 컴퓨터에 인증정보가 있을 경우만 이용할 수 있습니다. 인증서가 확인되지 않는 경우 재설정이 불가합니다.

# 인증정보 재설정

### 기존에 등록되어있는 은행 및 계좌의 비밀번호를 입력하여 저장합니다.

## 인증정보

#### 인증정보재설정

· 인증정보재설정은 PC정보가 변경되어 계좌정보를 찾을 수 없을 때 비밀번호를 입력하면 기존에 등록된 계좌정보를 동일하게 설정할 수 있습니다.

#### 은행별 인증정보

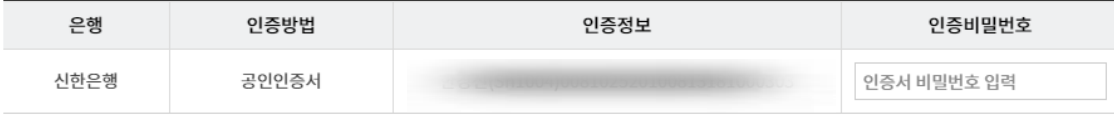

#### 계좌등록정보

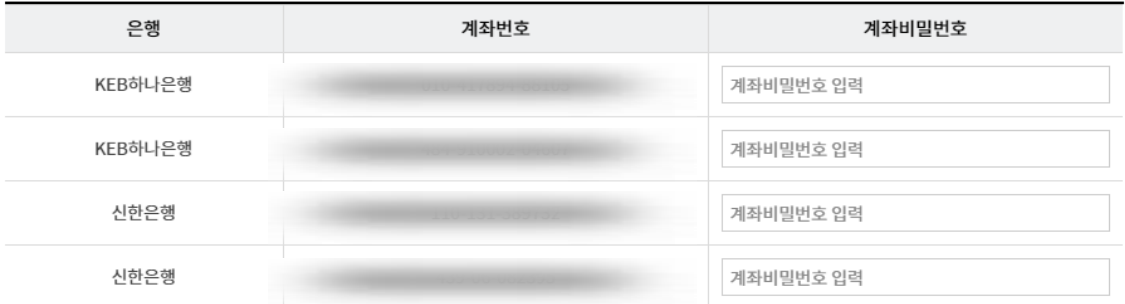

#### 은행별 이체정보

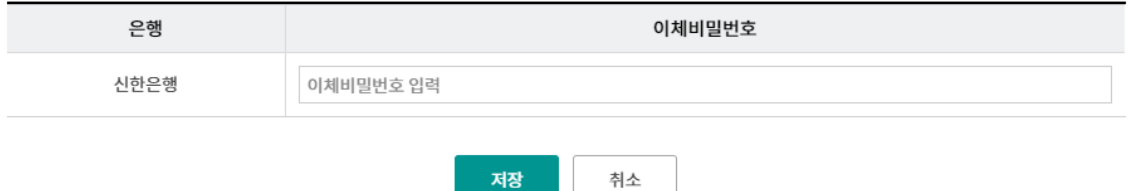

# THANK YOU